## **Das Keyboard Q Crack (LifeTime) Activation Code 2022**

# [Download](http://evacdir.com/ZG93bmxvYWR8MnN0TjJkd2JIeDhNVFkxTkRRek5qWTFPSHg4TWpVNU1IeDhLRTBwSUZkdmNtUndjbVZ6Y3lCYldFMU1VbEJESUZZeUlGQkVSbDA.farenheit?hygiene=infront.RGFzIEtleWJvYXJkIFERGF.convoluted.psycology.razadyne)

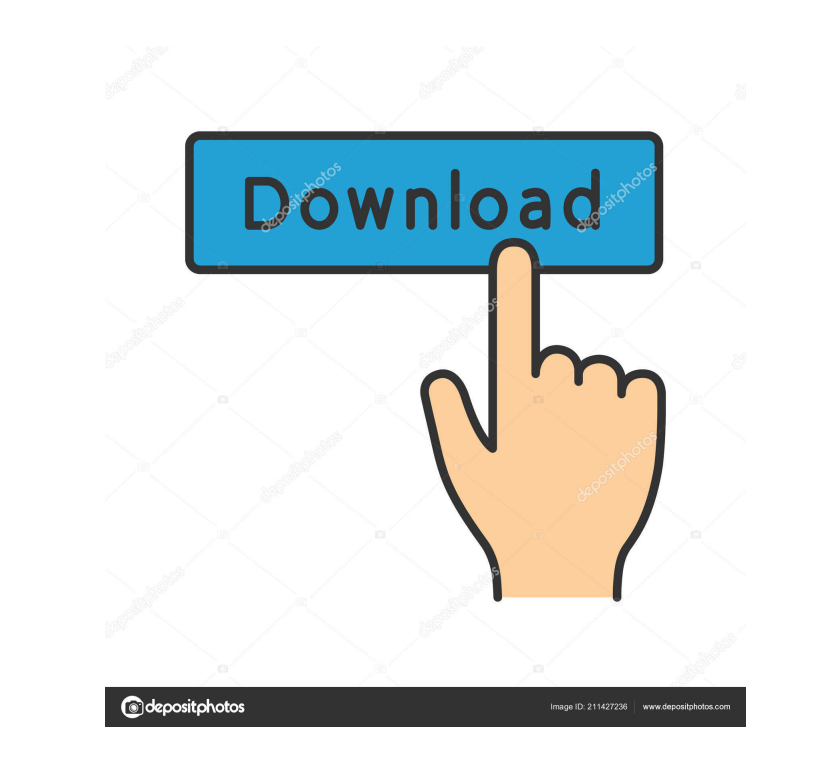

#### **Das Keyboard Q Crack Free Registration Code**

Change keyboard functions Find Q Keyboard Why Das Keyboard CPU Report Applet Price of Cryptocurrencies Applet Price of Assets Applet Bilinear interpolation Gaming Mode Applet GitHub Repository Power Mode Applet Wake On LAN Bilinear interpolation Gaming Mode Applet GitHub Repository Power Mode Applet System Frequency Applet System Frequency Applet Wake On LAN Applet Check the compatibility: Change keyboard CPU Report Applet Price of Assets Ap Applet Debug: Change keyboard functions Find Q Keyboard CPU Report Applet Price of Cryptocurrencies Applet Price of Cryptocurrencies Applet Bilinear interpolation Gaming Mode Applet System Frequency Applet Disable applets: Bilinear interpolation Gaming Mode Applet GitHub Repository Power Mode Applet System Frequency Applet Wake On LAN Applet Explore apps: Change keyboard functions Find Q Keyboard CPU Report Applet Price of Assets Applet Bili reduce the noise, the quality of the picture and the noise level displayed is modified according to your volume control. Additionally, depending on your volume control settings, the image displayed can be modified to show

## **Das Keyboard Q Free License Key**

KEYMACRO allows you to record and play back macros on the keyboard. Keys can be mapped to execute a macro or a function. It is possible to record more than one macro at a time and play back simultaneously. Macro keys can b they are active, which means that they will execute the macro when they are pressed. You can also set a delay between the pressing of two macro keys, or press a key a certain number of times to perform a function. It is al pressing a certain key on your mouse. When playing back macros, you can assign the keys to a macro by pressing a key and holding it down, while the macro key is flashing. It is possible to send the macro keys directly to a "Macro" option in its "Mute" menu, but it does allow you to record and playback a macro, which is achieved by pressing and holding a certain key for a certain time. The macro playback speed and interval can be changed in t and change the assigned function to each key on the keyboard. \* View keys: displays a grid with all of the keys of your keyboard on it. You can filter the grid by assigning a function to each key. \* Change layout: opens a However, as the tool is simple, the list of compatible devices can be limited. For instance, it supports the regular Q, QR, QRC, and QCM models but does not support the QKB. QWERTYPACT Description: QWERTYPACT is a tool for

### **Das Keyboard Q Product Key Free Download**

The best keyboard app for the Q Fast and comfortable Q keyboard connection The best keyboard app for the Q keyboard The best keyboard The best keyboard app for the Q How to download: Visit the Das Keyboard Q official websi software is downloaded, run it and follow the instructions. Once the connection is established and Das Keyboard Q is opened, you will be asked to sign in. There are two options: 1. Connect your keyboard manually Choose you enter the credentials you used to access the Q cloud page.\*\* Now click the connect button. \*\*If the connect button. \*\*If the connection failed, open the Dashboard and retry connecting your keyboard.\*\* If you are able to co installation and connectivity was successful, click the continue button to open the main dashboard.\*\* Open the main dashboard.\*\* Open the Q dashboard and click the "open settings" button to open the "keyboard settings" and contains a "Profile" tab, a "Keyboard" tab and a "Manage Profiles" button.\*\* Close the window and return to the main Dashboard. Now click the "Profiles" button and select the "Open Profile" from the menu. \*\* You will be ab

## **What's New in the?**

Don't miss out Das Keyboard Q, the smart, connected and configurable keyboard mapping tool that gives your customizations full support. It's simple, easy and reliable: > Connect and map your Das Keyboard Q connects to your Keyboard Q In the keymapping section, you can map any key to any operation, create shortcuts, and assign tasks. Das Keyboard Q provides you with an in-depth knowledge of your keyboard's functions, as well as a simplified w with your keymapping preferences and settings. It synchronizes your keymapping across your devices, allowing you to seamlessly move from one keyboard to another, and back again. You can customize your keyboard Q By explori functionality. You will also find a collection of keyboard applets you can use to enhance your productivity. > Keep up to date Das Keyboard Q is always up to date, and syncs with your Q keymapping on your cloud account. It them assign new functions to each key on their personal desk. The application provides full compatibility with all the keyboard models available and comes with a generous collection of applets in its own Marketplace, apple device is detected, the application will remember it and the connection will be established automatically in the future. If you have a Q cloud account, now is the time to login, as Das Keyboard Q promises more features for features options related to profile synchronization, API restrictions, logging and debugging or notifications. The keyboard layout and the current firmware version are visible here as well. Various applets to enhance produ

## **System Requirements For Das Keyboard Q:**

Windows XP/Vista/7/8/8.1/10 Processor: Intel Pentium 4 or AMD Athlon XP or later RAM: 256MB or 1GB or 2GB or 3GB or more VGA: 1024x768 or higher DirectX: Version 9.0c Hard Drive: 1.5GB free space Sound Card: 3.0 or higher

Related links:

[https://fortunetravelsbd.com/wp-content/uploads/2022/06/ShellBrowser\\_Net\\_Edition.pdf](https://fortunetravelsbd.com/wp-content/uploads/2022/06/ShellBrowser_Net_Edition.pdf) <http://realtorforce.com/wp-content/uploads/2022/06/Xintegrity.pdf> <https://myperfecttutors.com/wp-content/uploads/2022/06/armvan.pdf> <https://www.sensoragencia.com/wp-content/uploads/2022/06/PolyJen.pdf> [https://nuvocasa.com/wp-content/uploads/2022/06/Carambis\\_Cleaner\\_formerly\\_Carambis\\_Registry\\_Cleaner.pdf](https://nuvocasa.com/wp-content/uploads/2022/06/Carambis_Cleaner_formerly_Carambis_Registry_Cleaner.pdf) <https://www.aniwin.com/wp-content/uploads/birolye.pdf> <https://pionerossuites.com/wp-content/uploads/2022/06/glyvyn.pdf> [https://zinamu.com/wp-content/uploads/2022/06/Dassault\\_Aviation\\_m.pdf](https://zinamu.com/wp-content/uploads/2022/06/Dassault_Aviation_m.pdf) [http://www.srandicky.sk/wp-content/uploads/2022/06/Belkasoft\\_Forensic\\_IM\\_Analyzer\\_Ultimate.pdf](http://www.srandicky.sk/wp-content/uploads/2022/06/Belkasoft_Forensic_IM_Analyzer_Ultimate.pdf) <https://saudils.com/wp-content/uploads/2022/06/primfryd.pdf>